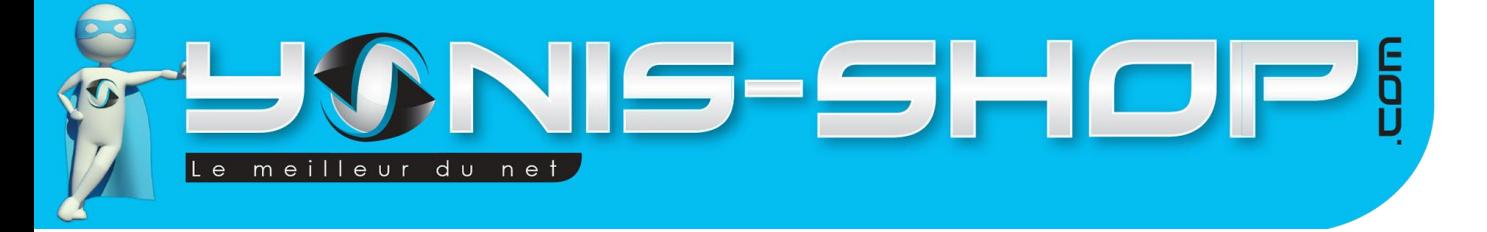

## **MODE D'EMPLOI CAMESCOPE FULL HD 1080P ECRAN LCD 3 POUCES ZOMM X16 16MP NOIR**

**RÉF. : Y-CNHD3**

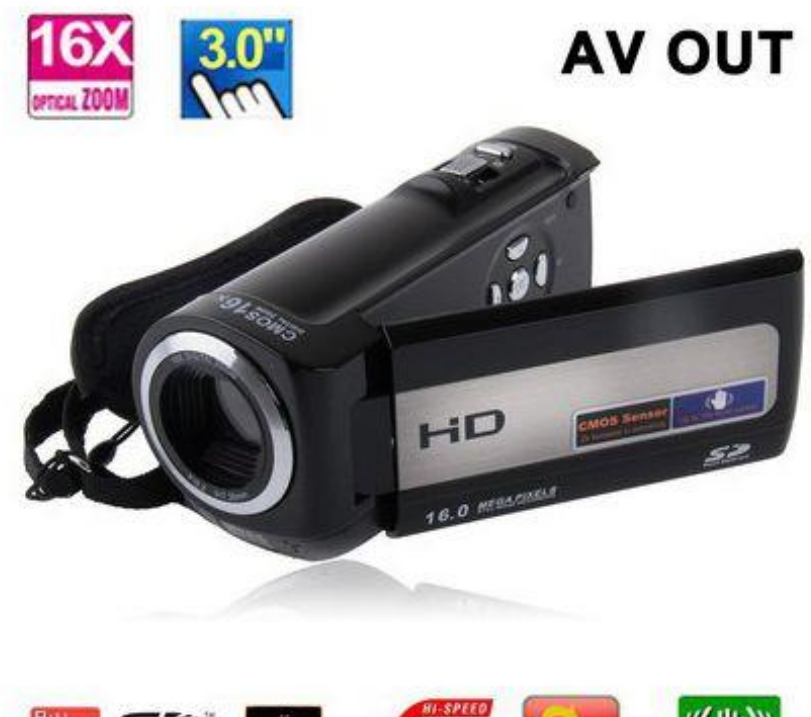

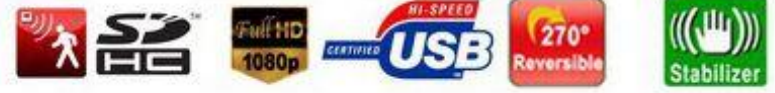

N'hésitez pas à nous contacter au 05.56.34.86.31 pour la moindre question. Si vous êtes satisfait de votre commande Yonis-Shop, merci de nous laisser un avis sur le site où vous avez commandé. Suivez notre actualité sur les réseaux sociaux :

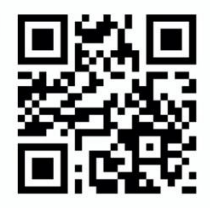

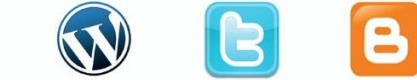

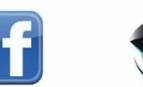

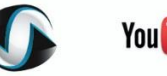

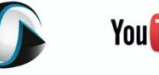

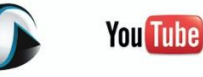

Yonis Distribution BP 60059 33166 Saint Medard en Jalles CEDEX - 05 56 34 86 31 RCS BORDEAUX 527861942

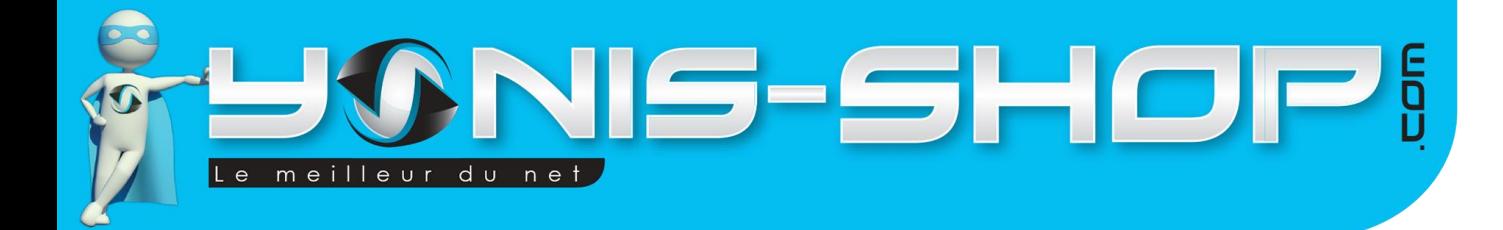

**Nous vous remercions d'avoir commandé sur Yonis-shop.com. Pour toutes questions relatives à cet article, nous vous invitons à nous contacter :**

> **- Via le formulaire de contact sur www.yonis-shop.com - Via le site de votre achat (Ebay, Amazon, Cdiscount...Etc.) - Par mail à contact@yonis-shop.com - Par téléphone au 05 56 34 86 31 de 10h00 à 19h00**

## **MODE D'EMPLOI CAMESCOPE FULL HD 1080P ECRAN LCD 3 POUCES ZOOM X16 16MP NOIR**

## **RÉF. : Y-CNHD3**

## **SOMMAIRE**

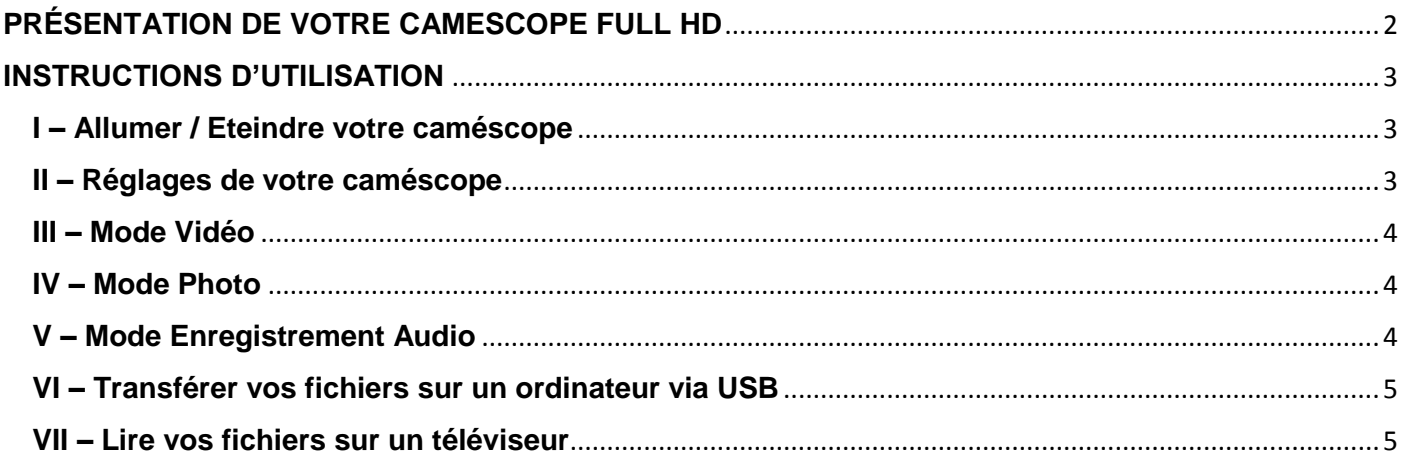

Yonis Distribution BP 60059 33166 Saint Medard en Jalles CEDEX - 05 56 34 86 31 RCS BORDEAUX 527861942

# **VIS-SHOP!** meilleur du net

## <span id="page-2-0"></span>**PRÉSENTATION DE VOTRE CAMESCOPE FULL HD**

Ce caméscope numérique vous permettra de réaliser des films en FULL HD (1080 pixels), en HD (720 pixels) et en VGA (640 pixels) ainsi que des photos jusqu'à 16 Méga Pixels. Il dispose également de la fonction anti-secousse.

Au travers de cette notice explicative, nous allons voir les différents modes de prise de vue disponibles et les différents réglages à effectuer pour optimiser l'utilisation de votre caméscope.

Ce caméscope fonctionne avec une batterie rechargeable et il nécessite absolument une carte SD (de 4 à 32 Go) pour fonctionner. Pour insérer votre carte SD, ouvrez le cache de la batterie situé dessous votre caméscope, vous y trouverez l'emplacement pour la carte.

Lors de votre première utilisation, veuillez charger la batterie de votre caméscope pendant minimum 5 heures d'affilées (Maximum 6 heures). Lors de vos prochaines charges, 4 à 5 heures seront suffisantes pour disposer d'une batterie chargée à 100%. Lors de la charge, une LED rouge s'allume.

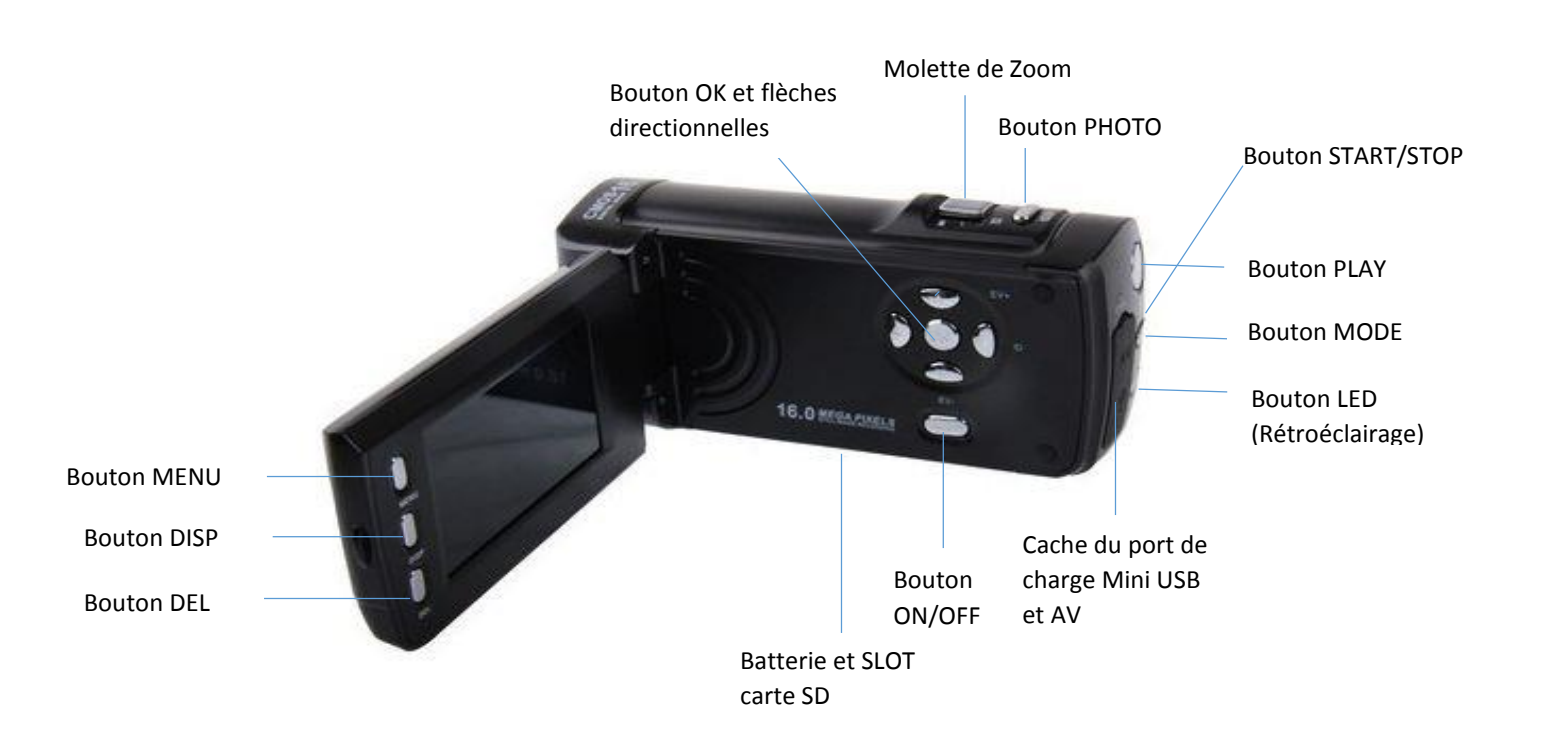

Yonis Distribution BP 60059 33166 Saint Medard en Jalles CEDEX - 05 56 34 86 31 RCS BORDEAUX 527861942

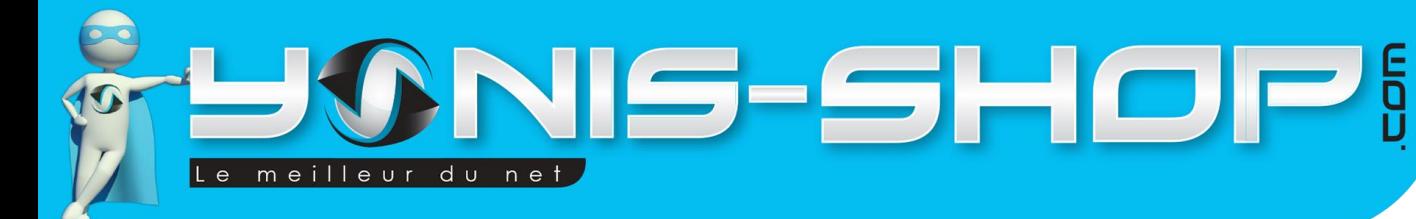

## <span id="page-3-0"></span>**INSTRUCTIONS D'UTILISATION**

## <span id="page-3-1"></span>**I – Allumer / Eteindre votre caméscope**

Une fois votre caméscope chargé complètement, il vous suffit d'appuyer sur le bouton ON/OFF (situé à l'intérieur du caméscope sur la face droite) pour l'allumer. L'écran de bienvenue apparait et une LED bleue s'allume.

Pour éteindre votre caméscope, il suffit de rester appuyé sur le bouton ON-OFF jusqu'à ce que le message « BYE BYE » sur fond bleu apparaisse sur l'écran. Ensuite l'écran devient noir et la LED bleue s'éteint, votre caméscope est éteint.

## <span id="page-3-2"></span>**II – Réglages de votre caméscope**

#### **A – Mettre votre caméscope en français**

Par défaut, votre produit est réglé en langue chinoise. Nous allons vous indiquer la marche à suivre pour le passer en français :

Allumez votre caméscope et appuyez sur la touche « MENU » située côté gauche de l'écran. Une fenêtre s'affiche avec deux onglets. Le premier onglet représente l'icône d'une caméra et le second à gauche une icône d'outils. Rendez-vous sur l'icône d'outils en vous aidant de la touche directionnelle de droite. Une fois sur l'icône outil, appuyez 5 fois sur la touche directionnelle du haut, vous arrivez sur une ligne où se trouvent deux symboles chinois sur la droite et un symbole chinois sur la gauche. Appuyer sur le bouton « OK ». Vous êtes maintenant dans le menu des langues et vous aurez la possibilité de choisir la langue qui vous convient. Pour cliquer sur français, appuyer sur la flèche directionnelle du bas une fois et cliquer sur « OK ». Votre caméscope est maintenant en français.

Pour sortir du Menu, il vous suffit d'appuyer une fois sur la touche « MENU » qui sert de touche de retour.

#### **B – L'onglet Caméra/Photos**

Dans cet onglet, vous pourrez régler la résolution vidéo dans la rubrique « Taille vidéo » en choisissant entre une résolution vidéo de 640 pixels, du HD 720 pixels ou une résolution Full HD de 1080 pixels.

Vous pourrez aussi régler la mesure, la balance des blancs ou les effets (Noir et blanc, Sépia, Négatif etc…) ainsi que l'horodatage.

#### **C – L'onglet Outils**

Dans cet onglet, vous pourrez régler le son de votre caméscope (Obturateur, son de démarrage et des touches, Volume) ainsi que l'aperçu auto, la fréquence, l'économie d'énergie, la date et l'heure, la langue et le mode de sortie TV et USB.

Yonis Distribution BP 60059 33166 Saint Medard en Jalles CEDEX - 05 56 34 86 31 RCS BORDEAUX 527861942

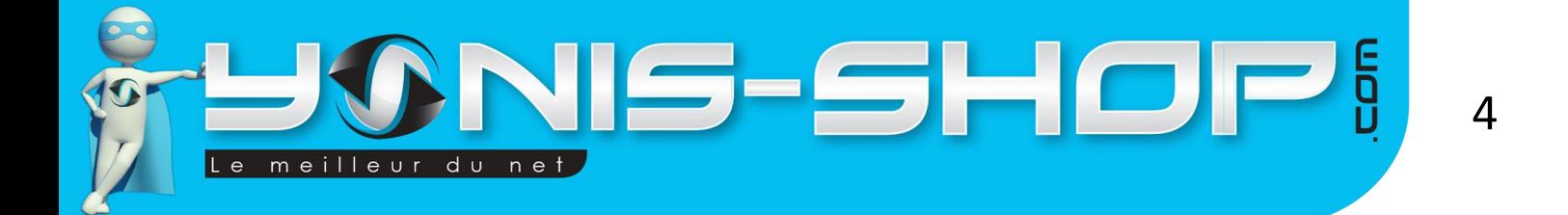

Vous trouverez aussi dans cet onglet une rubrique pour formater votre caméscope ou le réinitialiser.

### <span id="page-4-0"></span>**III – Mode Vidéo**

Après avoir modifié les réglages de votre caméscope comme vous le souhaitez, nous allons voir comment réaliser une vidéo.

Une fois votre caméscope allumé, appuyez sur le bouton « MODE ». Choisissez le mode vidéo, ce mode est représenté par l'icône violette d'une caméra située en haut à gauche de votre écran (le mode vidéo est le mode par défaut de votre caméscope). Une fois sur le bon mode, appuyez sur le bouton « START/STOP » situé sur la face avant de vote caméra, la vidéo se lance : un point rouge qui clignote avec la durée de l'enregistrement sur le côté supérieur droit de votre écran s'affiche pour vous indiquer que vous êtes en train de réaliser une vidéo.

Vous pouvez Zoomer durant votre enregistrement en appuyant sur la molette de Zoom – (W) / Zoom + (T) située sur le dessus de votre caméscope.

Pour stopper votre enregistrement vidéo, appuyez une nouvelle fois sur le bouton « START/STOP », votre vidéo s'enregistre automatiquement sur la carte SD insérée dans le caméscope.

Pour visionner vos vidéos directement sur votre caméscope, appuyez sur le bouton « PLAY » situé juste au-dessus du bouton « MODE » et appuyez sur le bouton « OK » pour lancer la vidéo. Vous pouvez supprimer des fichiers en appuyant sur le bouton « MENU ».

### <span id="page-4-1"></span>**IV – Mode Photo**

Appuyez sur le bouton « MODE » et choisissez le mode photo, ce mode est représenté par l'icône violette d'un appareil photo située en haut à gauche de votre écran. Vous pouvez zoomer avant de prendre la photo pour une meilleure prise de vue. Appuyez sur le bouton « PHOTO » situé sur le dessus de votre caméscope (en dessous de la molette de ZOOM). Le son de l'obturateur se lance, vous venez de prendre une photo.

Votre photo s'enregistre directement sur la carte SD insérée dans le caméscope.

Pour visionner vos photos directement sur votre caméscope, appuyez sur le bouton « PLAY » situé juste au-dessus du bouton « MODE ».

## <span id="page-4-2"></span>**V – Mode Enregistrement Audio**

Appuyez sur le bouton « MODE » et choisissez le mode enregistrement audio, ce mode est représenté par l'icône violette d'un micro située en haut à gauche de votre écran. Appuyez sur le bouton « START/STOP » situé sur le dessus de votre caméscope. Votre enregistrement audio se lance et la durée s'affiche.

Votre enregistrement vocal s'enregistre directement sur la carte SD insérée dans le caméscope.

Yonis Distribution BP 60059 33166 Saint Medard en Jalles CEDEX - 05 56 34 86 31 RCS BORDEAUX 527861942

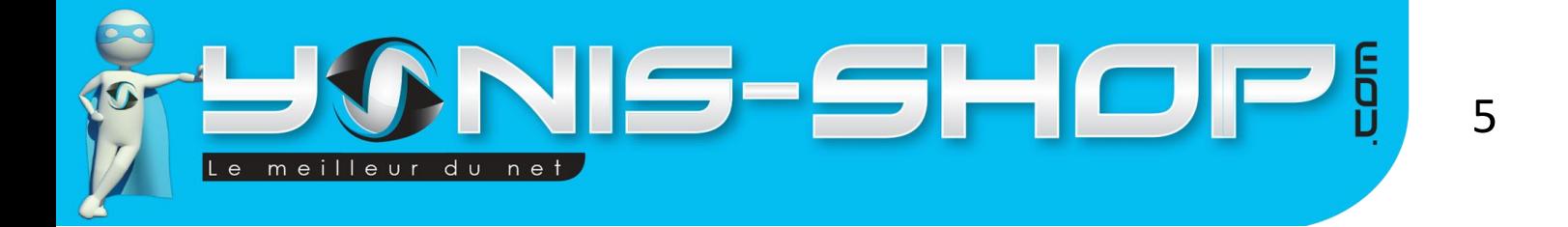

Pour écouter vos fichiers audio directement sur votre caméscope, appuyez sur le bouton « PLAY » situé juste au-dessus du bouton « MODE » et appuyez sur le bouton « OK » pour lancer l'enregistrement.

## <span id="page-5-0"></span>**VI – Transférer vos fichiers sur un ordinateur via USB**

Allumez votre caméscope. Ensuite reliez votre caméscope à votre ordinateur avec le câble USB fourni dans le pack. Patientez quelques secondes, le temps que votre ordinateur reconnaisse votre caméscope. Aucun logiciel n'est nécessaire, la connexion s'établit en PLUG&PLAY (comme pour une clé USB). Ensuite vous aurez accès à vos différents fichiers. Pour lire vos vidéos dans les meilleures conditions, nous vous conseillons de transférer vos fichiers sur le disque dur de votre ordinateur.

Utilisez de préférence le lecteur vidéo VLC (disponible gratuitement sur Internet).

### <span id="page-5-1"></span>**VII – Lire vos fichiers sur un téléviseur**

Allumez votre caméscope. Ensuite reliez votre caméscope à votre téléviseur via le câble AV/TV fourni dans le pack. Utilisez les flèches GAUCHE et DROITE pour vous déplacer dans vos différents fichiers. Pour commencer la lecture d'une vidéo par exemple, appuyez sur le bouton « Lecture ».

Yonis Distribution BP 60059 33166 Saint Medard en Jalles CEDEX - 05 56 34 86 31 RCS BORDEAUX 527861942